# Step by Step Procedure for DSO Creation

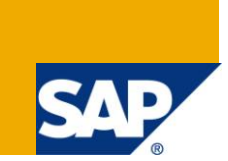

### **Applies to:**

SAP BI 7.0. For more information, visit the **EDW** homepage.

### **Summary**

This article discusses about the step by step procedure for creating a DSO.

**Author:** Kiran Gasmar

**Company:** Applexus Software Solutions

**Created on:** 04 July 2011

#### **Author Bio**

Kiran Gasmar is working as SAP BI Consultant with Applexus Technologies (P) Ltd. He has experience in SAP ABAP and SAP BI.

# **Table of Contents**

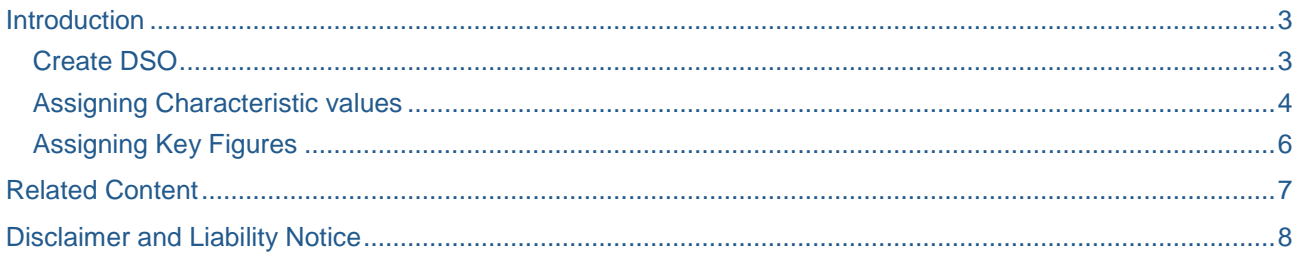

# <span id="page-2-0"></span>**Introduction**

A Data Store object in SAP Net Weaver 2004s BI is the successor of the ODS object from earlier BI releases. This name change was aligned with the prevalent data warehousing terminology. A Data Store object stores consolidated and cleansed transaction data or master data at document level and item level (basic level) from one or several data sources. This data can be evaluated using a Bex query (primarily for supporting the operational reporting).

A DataStore object contains key fields (for example document number, document item) and data fields that can also contain characteristics (for example, order status, customer) in addition to key figures. The data for a Data Store object can be updated by delta update into Info Cubes and/or further Data Store objects or master data tables (attributes or texts) in the same system or across systems. Unlike multi-dimensional data storage using Info Cubes, the data in Data Store objects is stored in transparent, flat database tables. Fact and dimension tables are not created.

#### <span id="page-2-1"></span>**Create DSO**

To create a DSO go to RSA1 t-code and right click on an info area on which the DSO is to be created. Prior to creating a DSO, the Info area, the characteristics and the key figures are to be created.

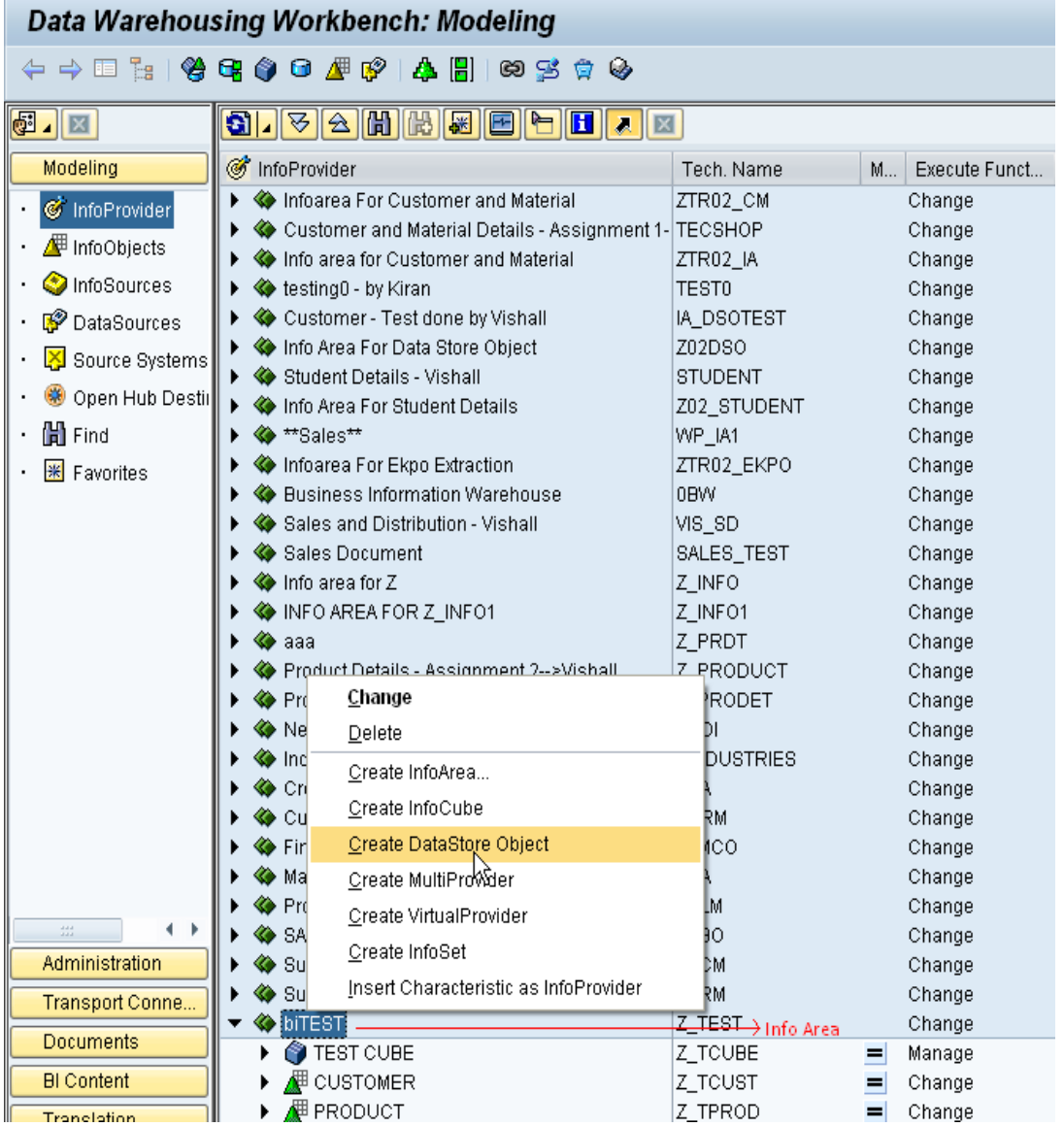

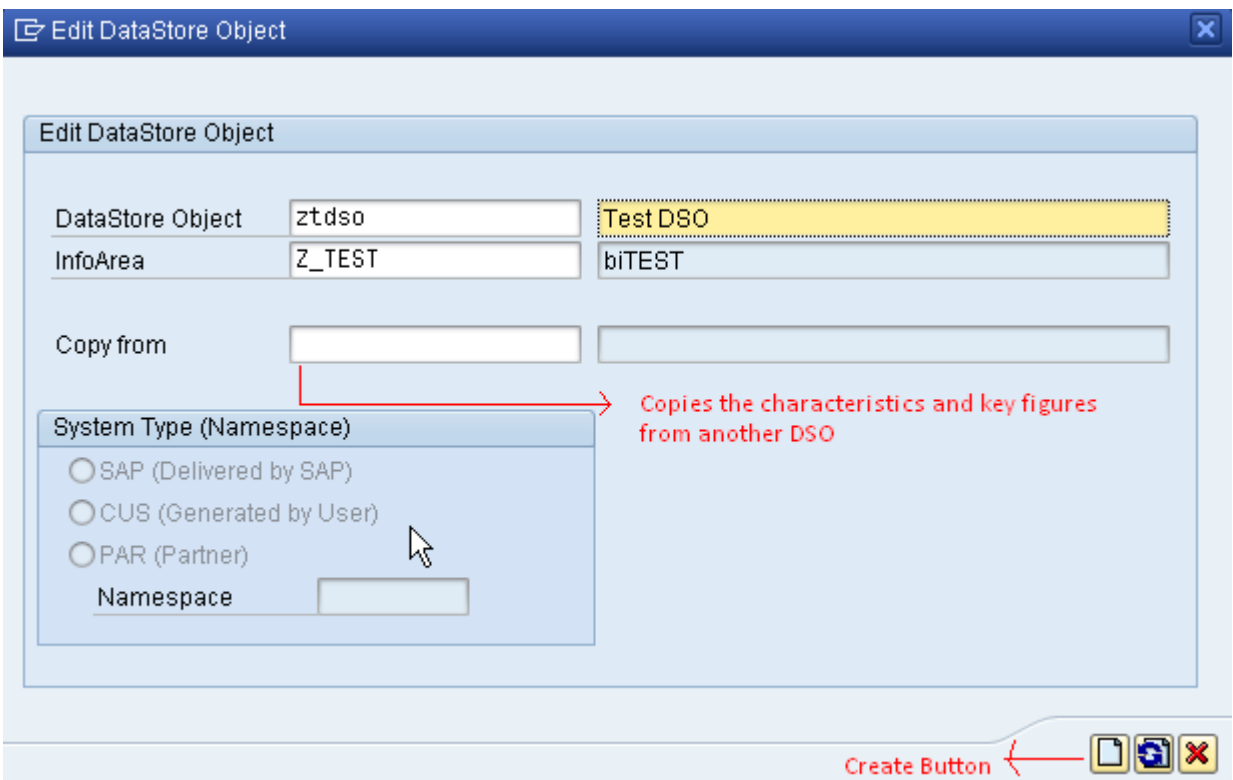

<span id="page-3-0"></span>Give the name and description for the DSO.

#### **Assigning Characteristic values**

Characteristic values can be selected through the following sources:

Info source : to get all the characteristic values from an infosource. DSO : to get all the characteristic values and key figures from a DSO. Cube : to get all the characteristic values and key figures from a Cube. Info Object Catalog: to get all the characteristic values and key figures from the current info area. All Info objects : to get all the characteristic values and key figures from all info areas.

#### **Edit DataStore Object** Info Object ←→□ F | 2 | G | 0 + 0 DSO Cube Catalog Infosource All Info Objects  $E_{\text{X}}$ **odíe zíva a film** Modeling nfoProvider Template Techn. name / value | F... | 0.  $T$ DataStore Object Techn. name / value | F... | O. | Dat.. | L | Key... | C. | N. | A. ▶ « Customer and Material Details - Assignment 1- TE( ▲ Not Set (Select u ▼ **G** Test DSO ZTDSO c InfoProvider  $ZTF$ I Compared for Customer and Material ▼ **B** Object Information · **InfoObjects** ▶ ◆ testing0 - by Kiran TES  $\cdot$   $\quad \blacksquare$  Version  $\qquad \lozenge$  New  $\bullet$ · OnfoSources ▶ « Customer - Test done by Vishall IA\_  $\Theta$  Not saved  $\cdot$   $\Box$  Save I + O Info Area For Data Store Object  $Z02$ · C<sup>o</sup> DataSources · nobject Statu: Source Systems<br>
Source Systems<br>  $\begin{array}{|c|c|c|c|c|}\n\hline\n\text{}}\n\end{array}$  Student Details - Vishall<br>
Info Area For Student Details ST Characteristic Fields ▶ *I* Settings  $Z02$ + © Open Hub Destil → → ™Sales\*\*  $\triangleright$   $\sqrt{\sqrt[3]{}}$  Key fields – WP Key Figures  $\triangleright$   $\frac{\Box}{\Box \Box}$  Data Fields - $\cdot$   $\blacksquare$  Find ▶ ◆ Infoarea For Ekpo Extraction  $ZTF$ ▶ △ Navigation Attrib ▶ ◆ Business Information Warehouse OB\ • <mark>₩</mark> Favorites  $\blacktriangleright$   $\Box$  Indexes Sales and Distribution - Vishall VIS ▶ ◆ Sales Document SAL  $\rightarrow$   $\otimes$  info area for Z  $\ensuremath{\mathsf{Z}}\xspace\ensuremath{\mathsf{I}}\xspace$ ▶ « INFO AREA FOR Z\_INFO1  $Z_1$  $\rightarrow$   $\bullet$  aaa  $Z_F$ ▶ ◆ Product Details - Assignment 2-->Vishall  $Z_f$ ▶ ◆ Product Details  $Z$ <sub>F</sub> ▶ ◆ New Dimensions ONI

# Clicking on All info objects catalog button<br>
E Select InfoObject Catalog  $\overline{\mathbf{x}}$ Filter  $\sqrt{2}$ InfoArea biTEST InfoObjectCatalogs  $\overline{\mathbb{m}}$ InfoObjCatalog Long description Z\_IOCHAR) CHARACTER IO CAT A ÷  $z$ \_IOKF KEY FIGURE IO CAT 烃 Â ÷ 阿問問  $\sqrt{X}$

The characteristic fields of the current info area is shown. Select the relevant characteristics and drag to the Key fields of the DSO. Here both the characteristics are selected to the DSO.

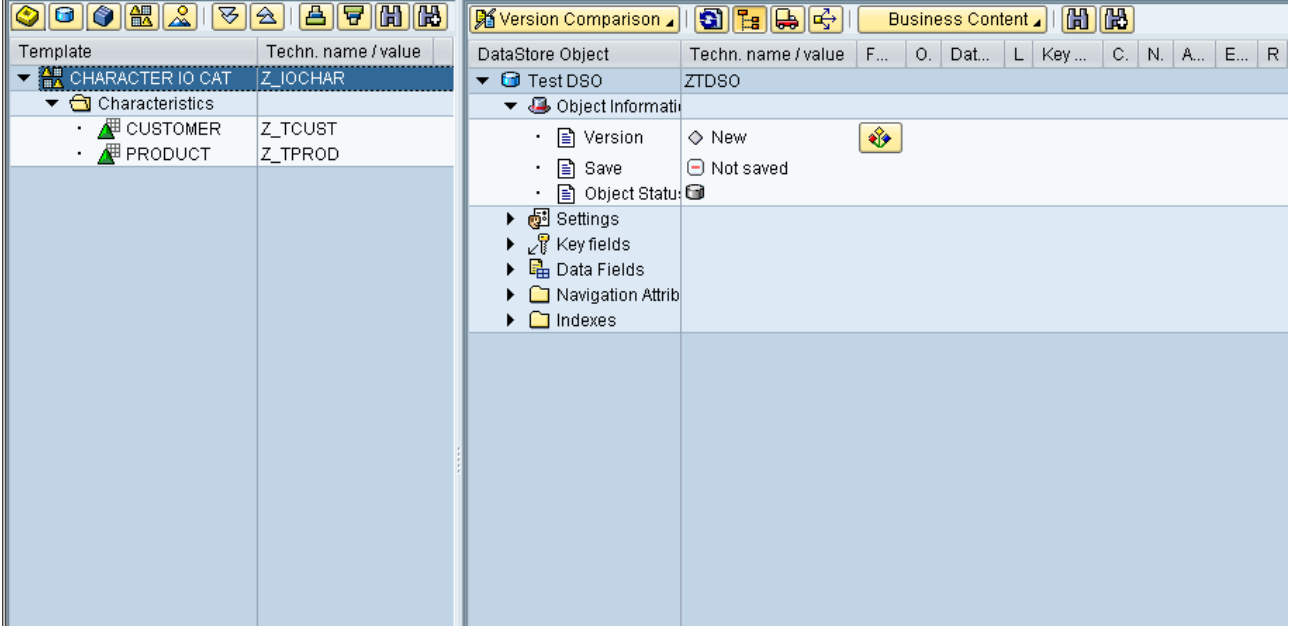

#### <span id="page-5-0"></span>**Assigning Key Figures**

The key figures are selected. The currency and the quantity unit fields are once the fields are selected the DSO will look like below:

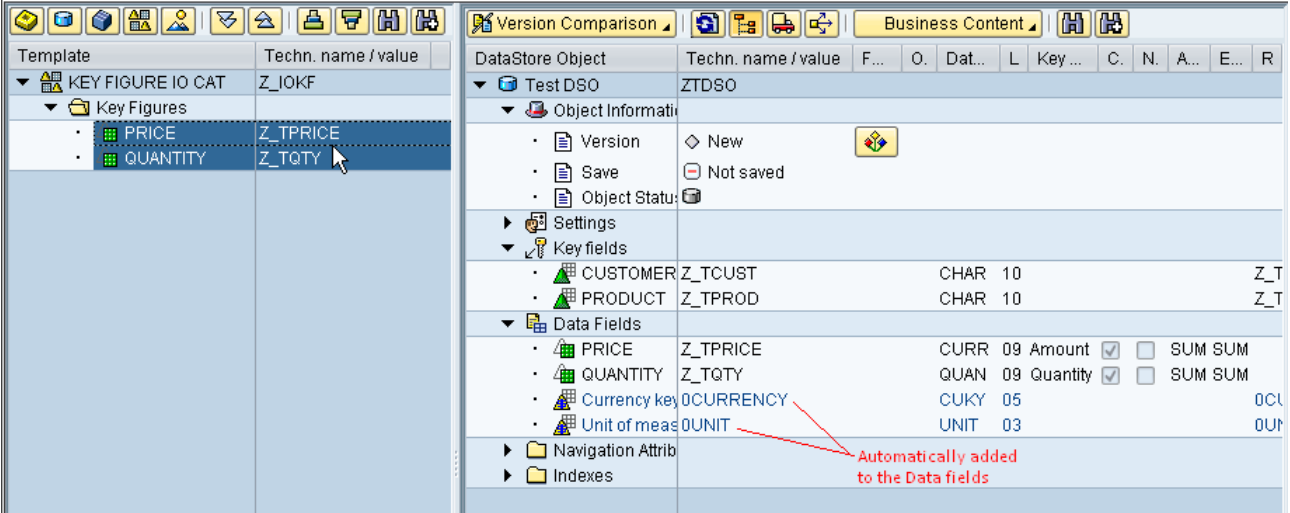

Check and Activate the DSO.

# <span id="page-6-0"></span>**Related Content**

[steps for creation of DSO in BI7.....](http://forums.sdn.sap.com/thread.jspa?threadID=1013792) [creation of DSO](http://forums.sdn.sap.com/thread.jspa?threadID=491074) **[Creating ODS Objects](http://help.sap.com/saphelp_nw04/helpdata/en/4a/e71f39488fee0ce10000000a114084/frameset.htm)** For more information, visit the **EDW** homepage

# <span id="page-7-0"></span>**Disclaimer and Liability Notice**

This document may discuss sample coding or other information that does not include SAP official interfaces and therefore is not supported by SAP. Changes made based on this information are not supported and can be overwritten during an upgrade.

SAP will not be held liable for any damages caused by using or misusing the information, code or methods suggested in this document, and anyone using these methods does so at his/her own risk.

SAP offers no guarantees and assumes no responsibility or liability of any type with respect to the content of this technical article or code sample, including any liability resulting from incompatibility between the content within this document and the materials and services offered by SAP. You agree that you will not hold, or seek to hold, SAP responsible or liable with respect to the content of this document.